# **Quick Use Guide of Infrared Thermal Imaging Camera MS715 series**

**Buttons & Interface**

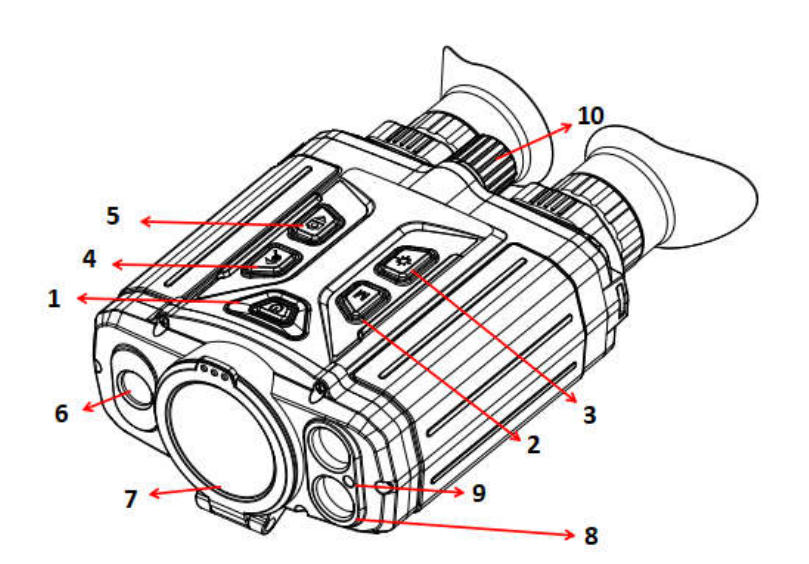

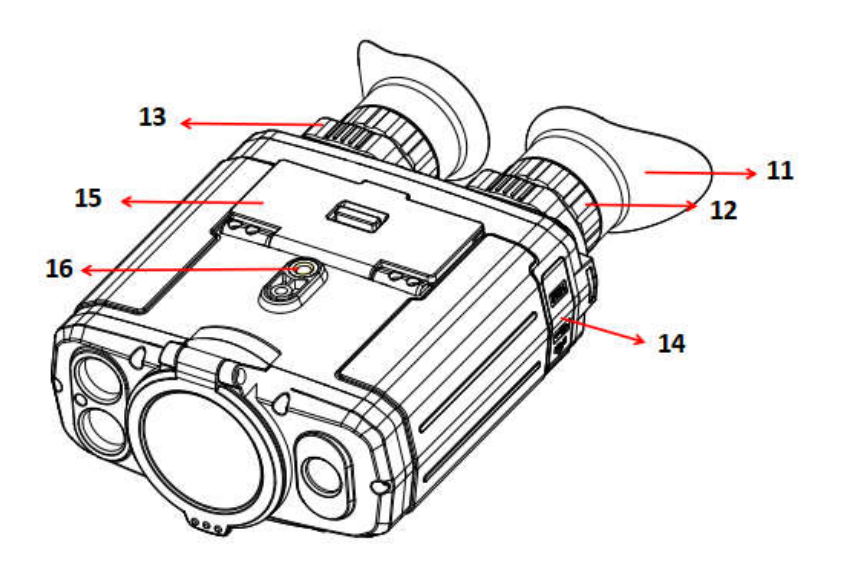

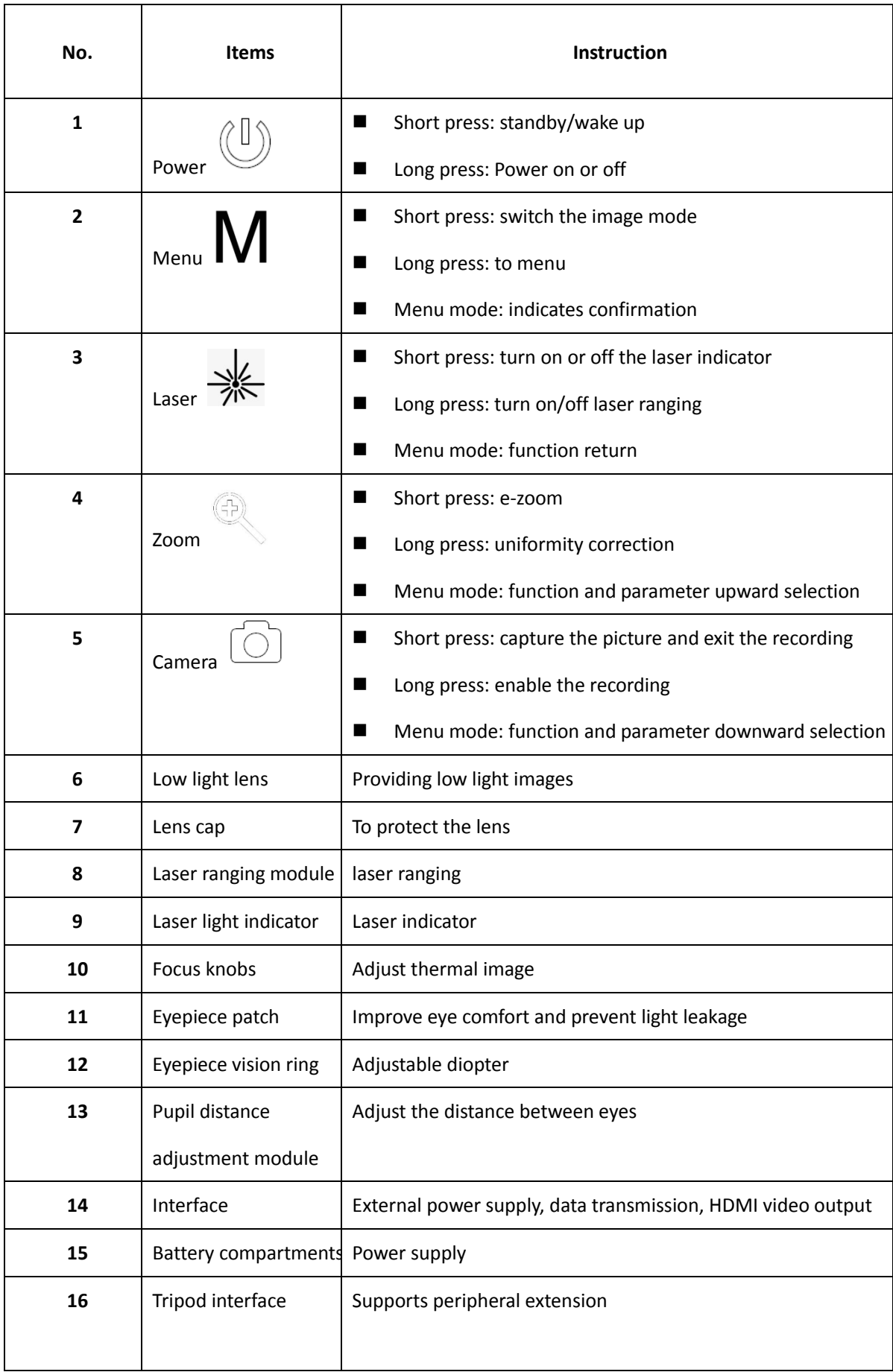

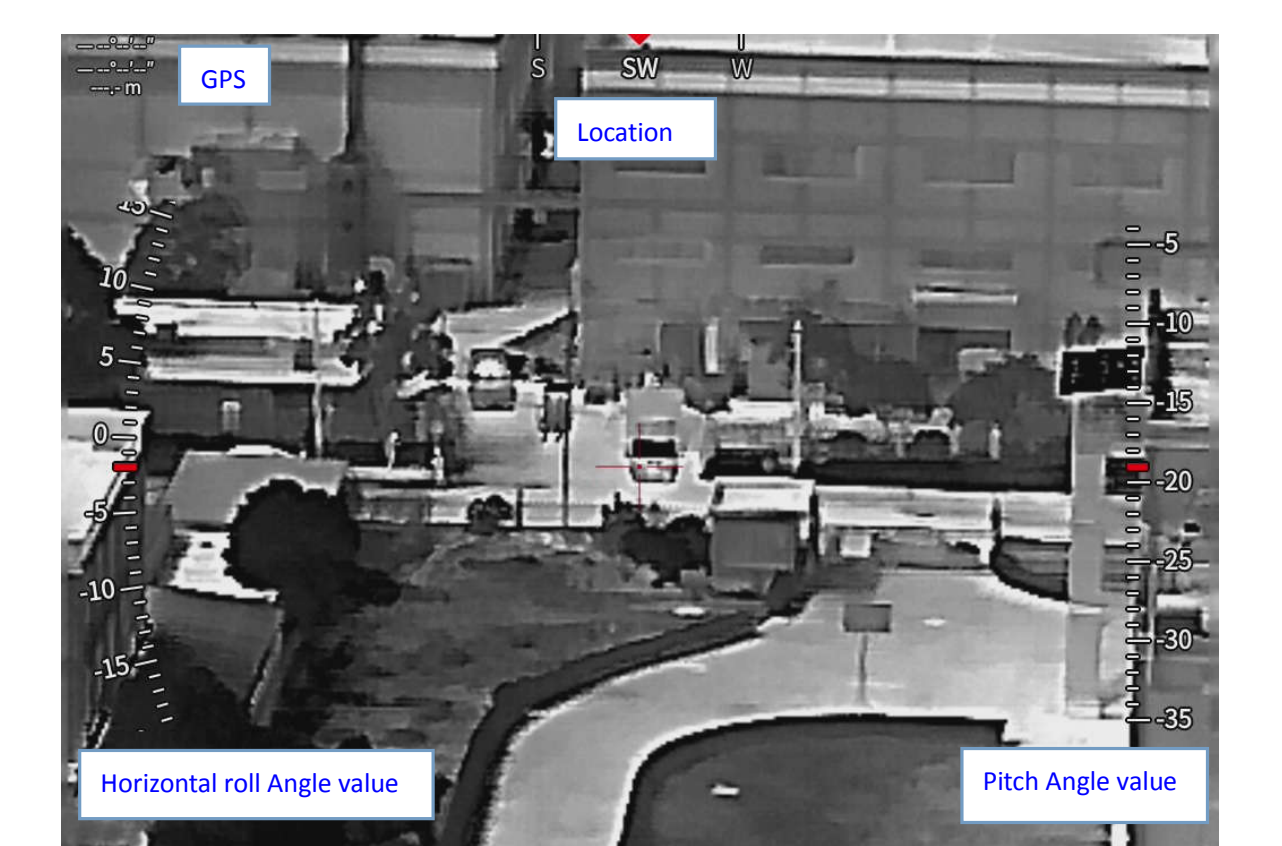

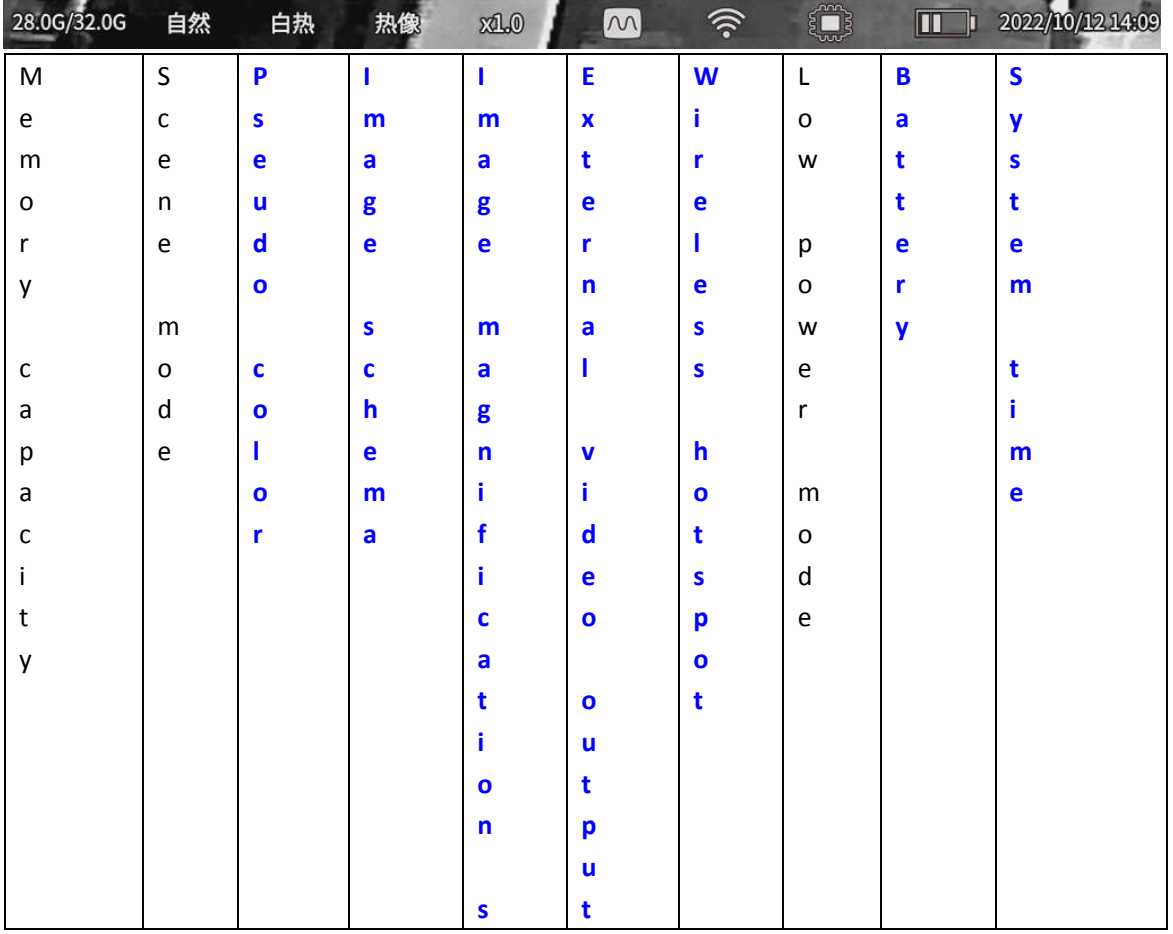

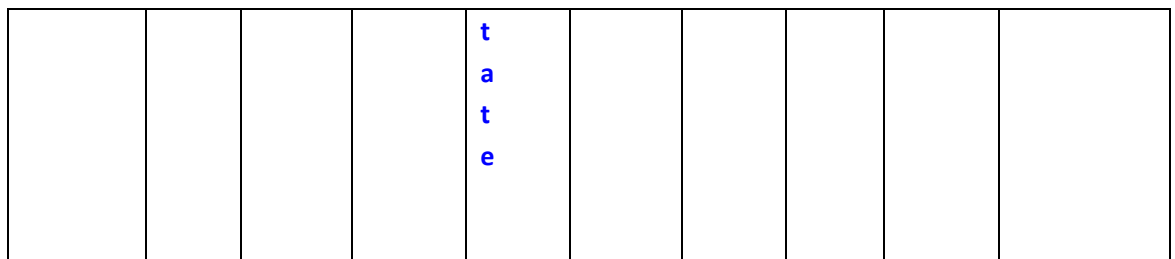

# **Operation Interface figure.1**

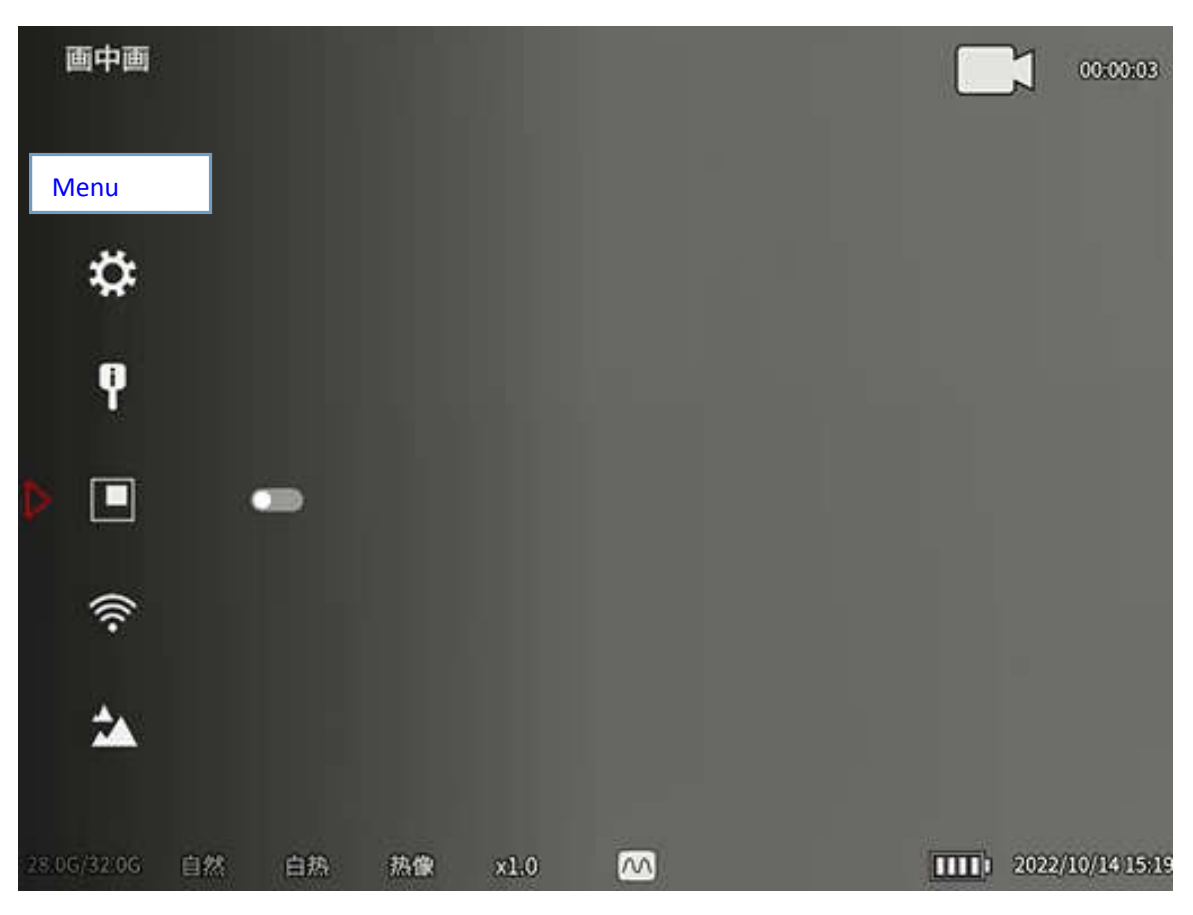

**Menu Interface figure. 2**

GÈ

# **Menu operation**

.

- $\blacksquare$  To enter the menu mode: press and hold the  $\blacksquare$  key.
- To switch functions and adjust parameters: press Zoom in or camera  $\bigcirc$
- **Confirm function: Press Menu key**  $\mathbf{M}_{\text{to select the function.}}$

■ Function return : press the laser key  $\Box$  to return to the upper menu, and hold down to exit the menu.

### **Menu instruction**

 $\blacksquare$   $\blacksquare$  Picture-in-picture: The center area is enlarged 2 times by default. When Picture-in-picture: The center area is enlarged 2 times by default. When<br>Zoom in is started, the image in the picture is enlarged by 2X, 4X, 8X and 16X cycles.

 $\widehat{\mathbb{R}}$  WIFI:

Android system can go to the official website to download the mobile phone Android system can go to the official website to download the mobile phone<br>client program "IR-TRACKER V". After install and run the mobile phone client program in the first time, find the device hotspot "S715\_xxxxxxx" (WiFi name is "model \_ serial number"), and the initial password is "12345678". When successful connection finished, open the mobile phone "IR-TRACKER  $V$ " software, click the software "Connect" to see the image, the mobile phone client software can be used to realize the image taking, recording, playba other functions. The WiFi name and password can be customized on the client after connection. click the software "Connect" to see the image, the mobile phone client<br>can be used to realize the image taking, recording, playback, storage and<br>actions. The WiFi name and password can be customized on the client on ettern: press the laser key and the transmit of the upper menu, and hold<br>o exit the menu.<br>
It unction<br>
it turnes in-picture: The center area is enlarged 2 times by default. When<br>
it is started, the image in the picture

Note: Turning on WIFI for a long time will increase the power consumption of **the device, and shorten the standby time. Please turn off this function when not time. Please off not in use.** 

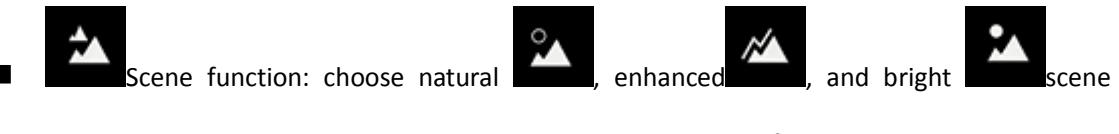

modes, which can be used in special scenes such as rainy and foggy days to enhance object observation.

- $\blacksquare$   $\blacksquare$  Hotspot tracking function: When enabled, it can assist to track the highest temperature target.
- Cross demarcation setting: When the cursor is turned on, you can select two cursor

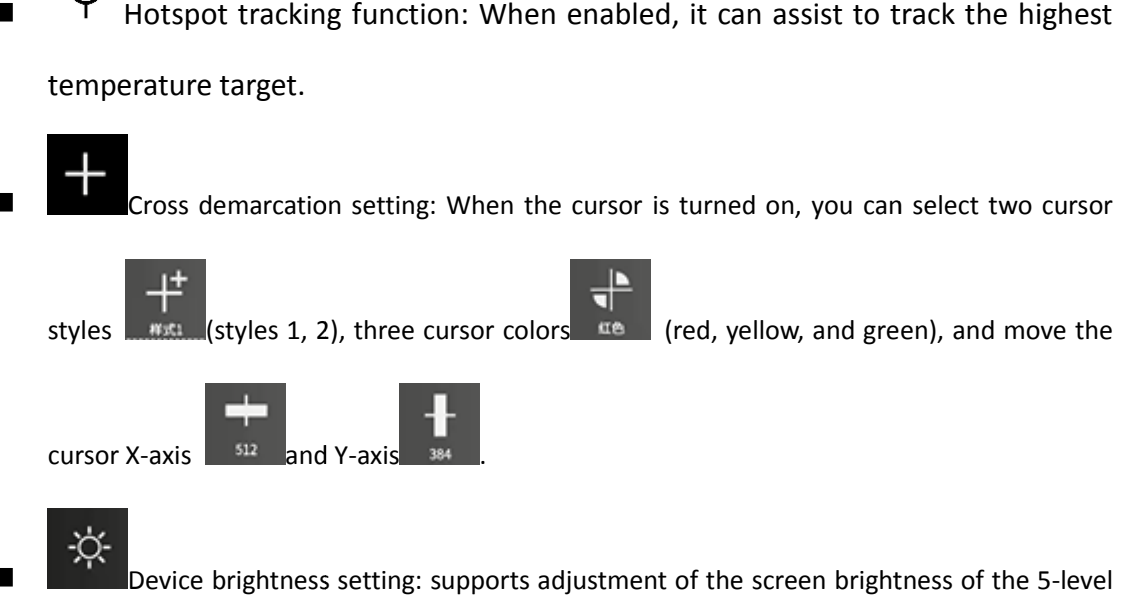

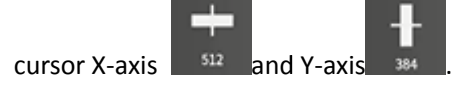

- ☆ Device brightness setting: supports adjustment of the screen brightness of the 5-level eyepiece display.
- pseudo color label setting: white heat, black heat, iron red, red heat, ocean, desert, forest. Note: The image under the color scale of ocean, desert and forest will automatically switch to the color fusion mode.
- Image setting: can set brightness  $\ddot{\varphi}$ , contrast  $\Box$  and red display

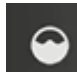

trigger values **in natural scene mode.** 

- $\bigcup_{i=1}^{\infty}$  Low power mode setting: When the low power mode is enabled, only some functions are enabled, for increasing the battery working time by more than 50%.
- Auto sleep setting: The optional auto sleep time is 0min, 5min, 30min, and 60min. If no operation is performed during this period, the eyepiece will be automatically closed, and the device will increase the battery life of the standby state with low power consumption. Press any key to restore the standby sleep state. or the image under the color scale of ocean, desert and forest<br>tically switch to the color fusion mode.<br>
Exerting: can set brightness<br>  $\frac{1}{2}$  contrast  $\frac{1}{2}$  contrast  $\frac{1}{2}$  and red display<br>
es  $\frac{1}{2}$  in natura
- ■ Zoom in: zoom in continuously from 1.0X to 8.0X.
- **TECT** GPS function: when enabled, the device can be self-positioned.
- Electronic compass function: when started, the device can beself-positioned.<br>
Electronic compass function: when started, the device can display the horizontal roll and pitch Angle value in real time.
- **IFF** System Settings: the following functions of the instrument can be set after entering the system.

Compass correction: The electronic compass can be re-corrected. Compass correction is performed as follows: Enterings: the following functions of the instrument can be set after<br>
entering the system.<br> **Moreon asset of the enterior** compass can be re-corrected. Compass<br>
on is performed as follows:<br>
er entering this function, it i

After entering this function, it is recommended to rotate the instrument by the

"8" shape. When the correction X,Y and Z all reach 100%, press any key to end it.

Range measurement unit setting: can be carried out in feet "ft" and meters

"m".

 $\mathbf{L}$  System upgrade: The system can be upgraded. The upgrade operations are

as follows:

**Preparations:** Download the upgrade program file from the PC (for details, contact Huawei technical support), and copy the bin upgrade program to the root directory of the storage space on the device. rrection X,Y and Z all reach 100%, press any key to end it.<br>
urement unit setting: can be carried out in feet "ft" and meters<br>
ade: The system can be upgraded. The upgrade operations are<br>
d the upgrade program file from th

Instrument upgrade: Click this function inside the device and select Upgrade. After the device upgrade is complete, long press the "Power" key to read the bar and shut down, then restart it again to complete.

 $\left| \frac{F}{F} \right|$  Format: Formats the storage contents.

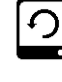

Restore factory Settings: Restore factory Settings.

Local information: allows you to view local information.

# **USB charging/data interface**

- When charging, remove the interface cover of the device and insert the Type-C charging cable (voltage DC5V/2A) for charging.
- Open the interface cover of the device, connect the computer with a USB cable, and copy photos and video data files.

## **Real-time video output**

■ When in use, open the interface cover of the device and insert the HDMI cable to access the display on the monitor or other long-distance transmission.

## **Attentions:**

- Because the uncooled infrared telescope uses a very sensitive heat sensor, do not point the lens directly at a strong radiation source (such as the sun, laser beam, or reflection) under any circumstances (starting or shutting down), otherwise permanent damage will be caused to the uncooled infrared telescope!
- Use a wiping cloth with water to gently wipe and clean the infrared lens. Do not use organic solvents or sharp hard objects to clean the infrared lens, so as to avoid the lens film falling off!
- laser ranging function once is opened, do not shine on the eyes, so as not to cause harm!
- $\blacksquare$  When the device is used for the first time, please check the power, if necessary, charge for three hours before use. If USB charging, please place the device at room temperature environment.
- Do not open the enclosure or modify it without authorization. Maintenance matters can only be carried out by authorized personnel of our Company.

### FCC Warning

This device complies with part 15 of the FCC Rules. Operation is subject to the following two conditions: (1) This device may not cause harmful interference, and (2) this device must accept any interference received, including interference that may cause undesired operation.

Any Changes or modifications not expressly approved by the party responsible for compliance could void the user's authority to operate the equipment.

Note: This equipment has been tested and found to comply with the limits for a Class B digital device, pursuant to part 15 of the FCC Rules. These limits are designed to provide reasonable protection against harmful interference in a residential installation. This equipment generates uses and can radiate radio frequency energy and, if not installed and used in accordance with the instructions, may cause harmful interference to radio communications. However, there is no guarantee that interference will not occur in a particular installation. If this equipment does cause harmful interference to radio or television reception, which can be determined by turning the equipment off and on, the user is encouraged to try to correct the interference by one or more of the following measures:

-Reorient or relocate the receiving antenna.

-Increase the separation between the equipment and receiver.

-Connect the equipment into an outlet on a circuit different from that to which the receiver is connected.

-Consult the dealer or an experienced radio/TV technician for help.

The SAR limit adopted by USA is 1.6 watts/kilogram (W/kg) averaged over one gram of tissue. The highest SAR value reported to the Federal Communications Commission (FCC) when it is tested for use at the body is under limit 1g 1.6W/Kg and the head is under limit 1g 1.6W/Kg.

The device complies with the RF specifications when the device is used near your head or at a distance of 0 mm from your body. Ensure that the device accessories such as a device case and a device holster are not composed of metal components.